## **Juntar Arquivos PDF - PDF Split and Merge**

Caso não tenha o programa PDF Split and Merge instalado em seu computador, por favor veja o seguinte tutorial: [Como instalar](https://confluence.tce.pb.gov.br/display/PDGS/Como+instalar+o+PDF+Split+and+Merge)  [o PDF Split and Merge](https://confluence.tce.pb.gov.br/display/PDGS/Como+instalar+o+PDF+Split+and+Merge)

1. Abrir o programa PDF Sam Basic;

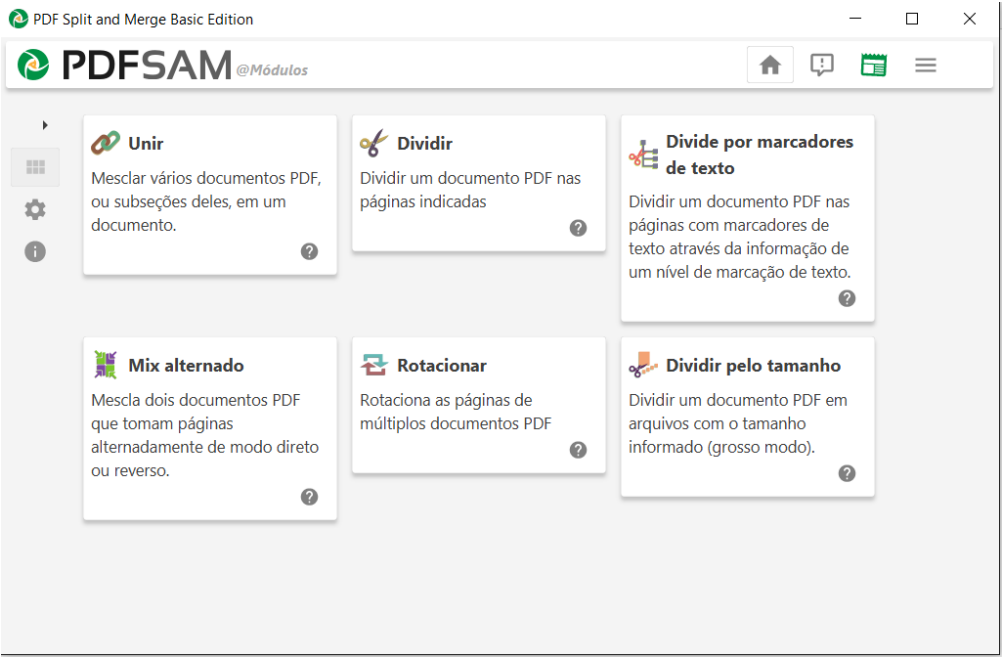

2. Clicar na opção "Unir";

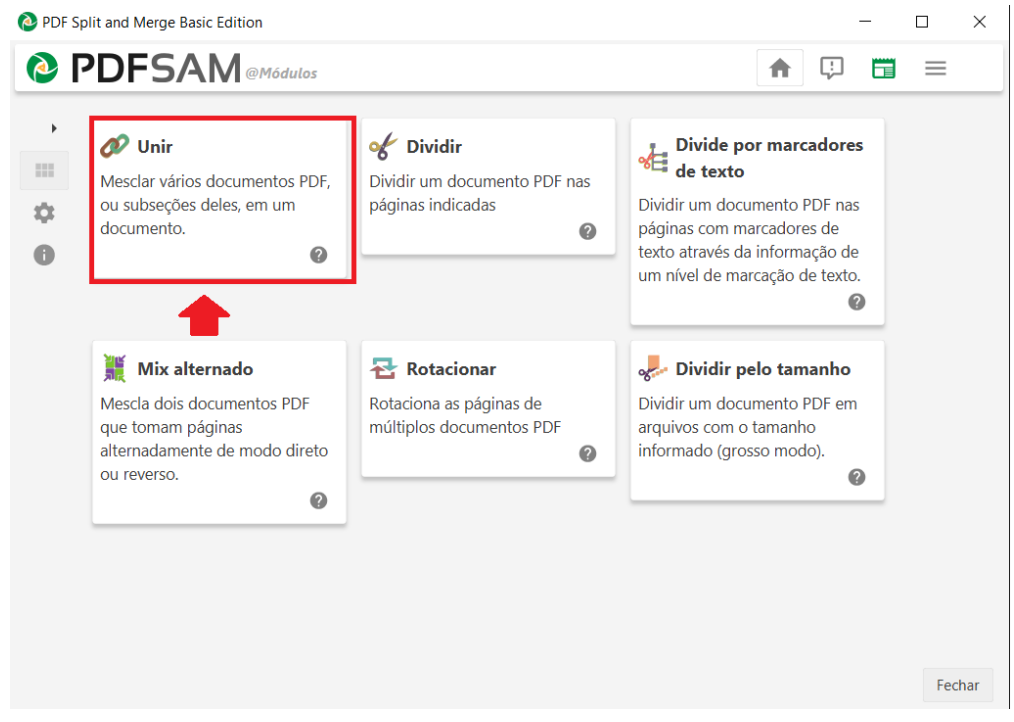

3. Selecionar quais arquivos PDF que deseja unir. Para adicionar os arquivos deve-se clicar no botão "Adicionar" e selecionar o arquivo. Deve-se observar que a ordem apresentada nessa listagem vai ser a ordem de juntada, assim o arquivo PDF que aparece como primeiro da lista vai ser a primeira parte do novo arquivo e assim por diante.

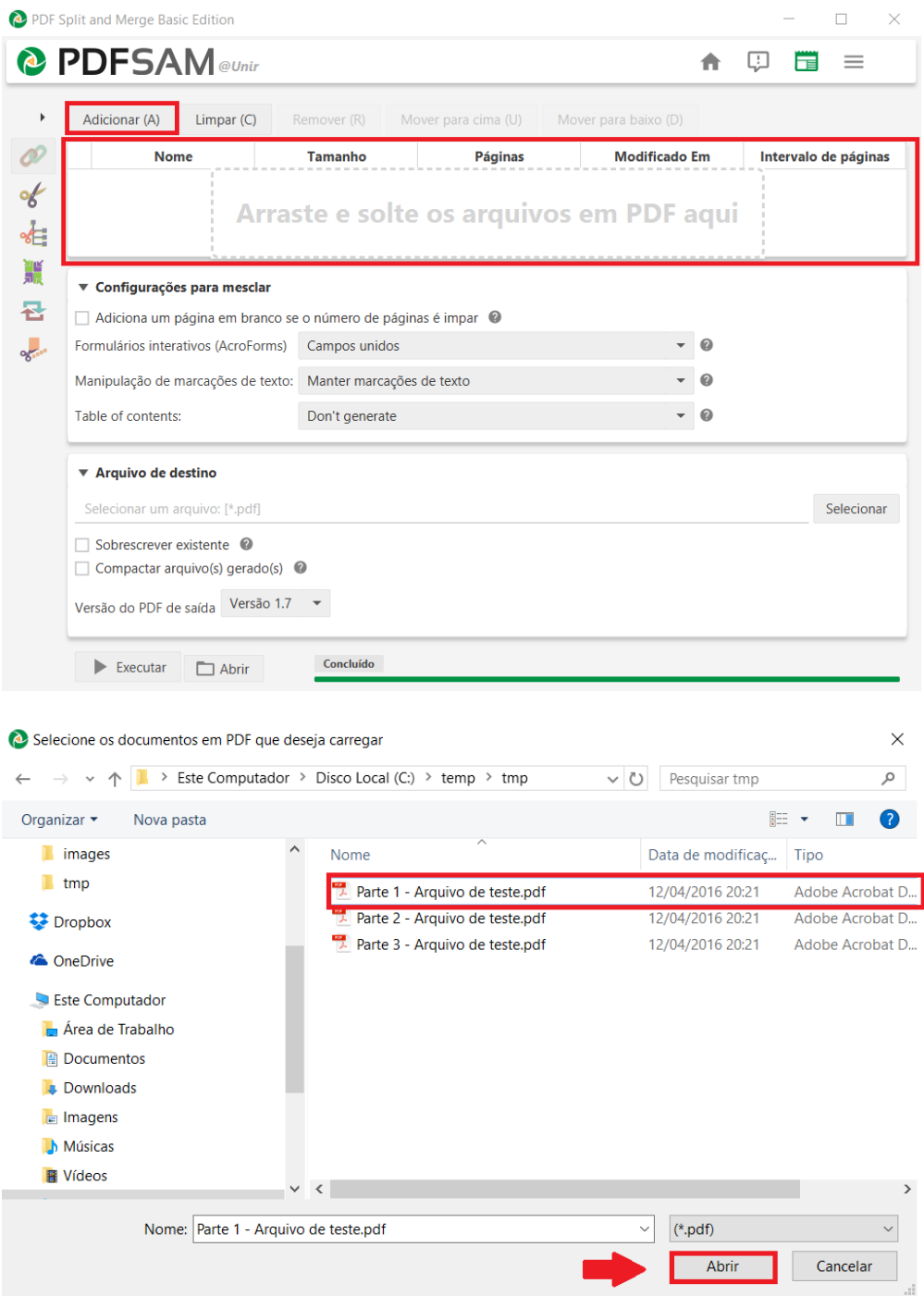

4. Selecionar o arquivo de destino clicando no botão "Selecionar". Nesse momento você definirá o diretório e o nome do arquivo pdf com as partes reunidas. Deve-se marcar a opção "Compactar arquivo gerado" e "Sobrescrever existente";

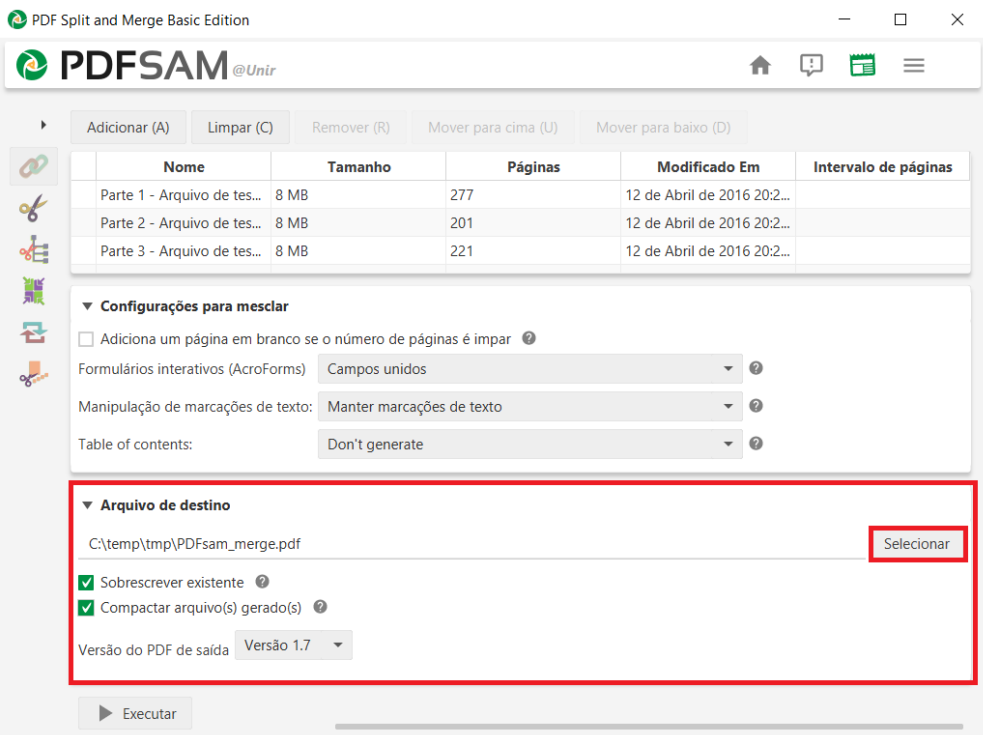

5. Clicar no botão "Executar";

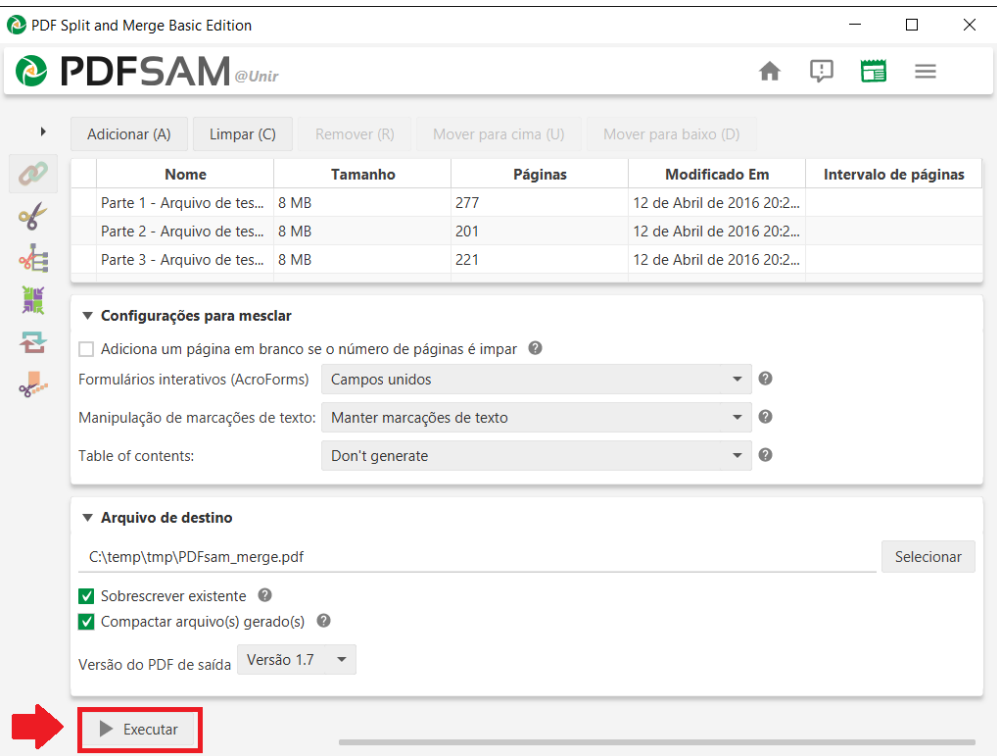

6. Após a finalização do procedimento, deve-se ir no diretório de destino selecionado para ver o PDF contendendo a união dos arquivos selecionados.

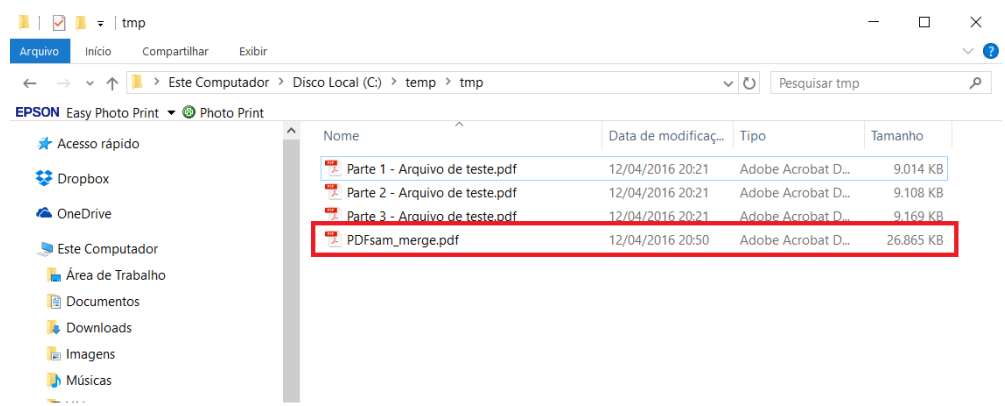

 $\mathbf{b}$  Músicas